Ryukoku **University Library** LibrariEのログイン方法 

LibrariE は、龍谷大学が学生や教職員の皆様に提供している電子図書館サービス です。これまでの電子書籍と異なり、2 週間 2 冊まで「借りる」ことができま す。貸出中は、他の利用者は閲覧できなくなるので、自分の好きなタイミングで 電子書籍を利用することができます。

## ●LibrariE へのログイン手順

LibrariE には、「学認」を使ってログインします。ログインの方法は、以下のとおりです。

1. 「学認はこちら」をクリック

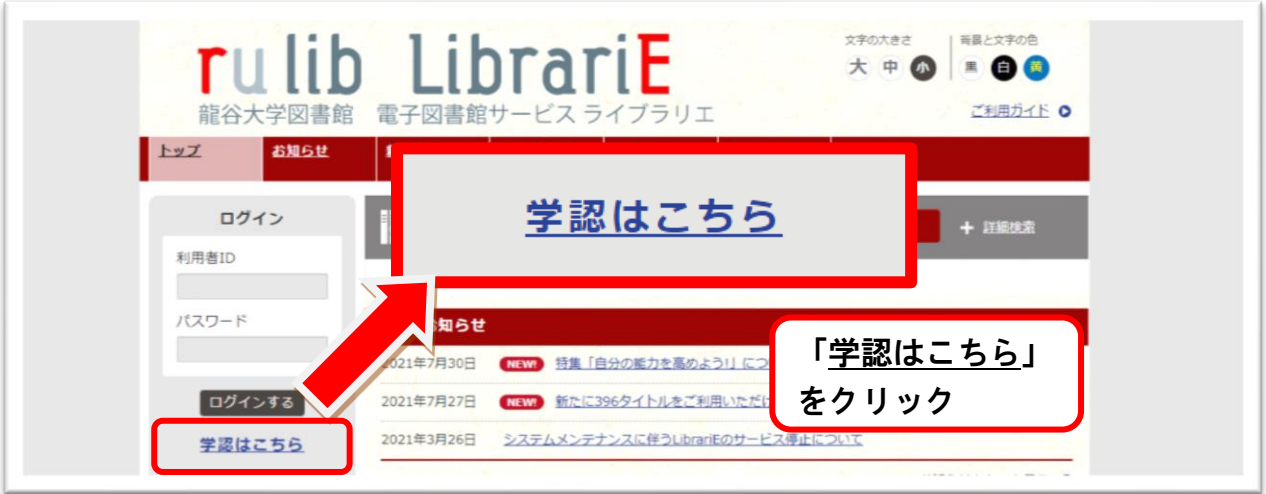

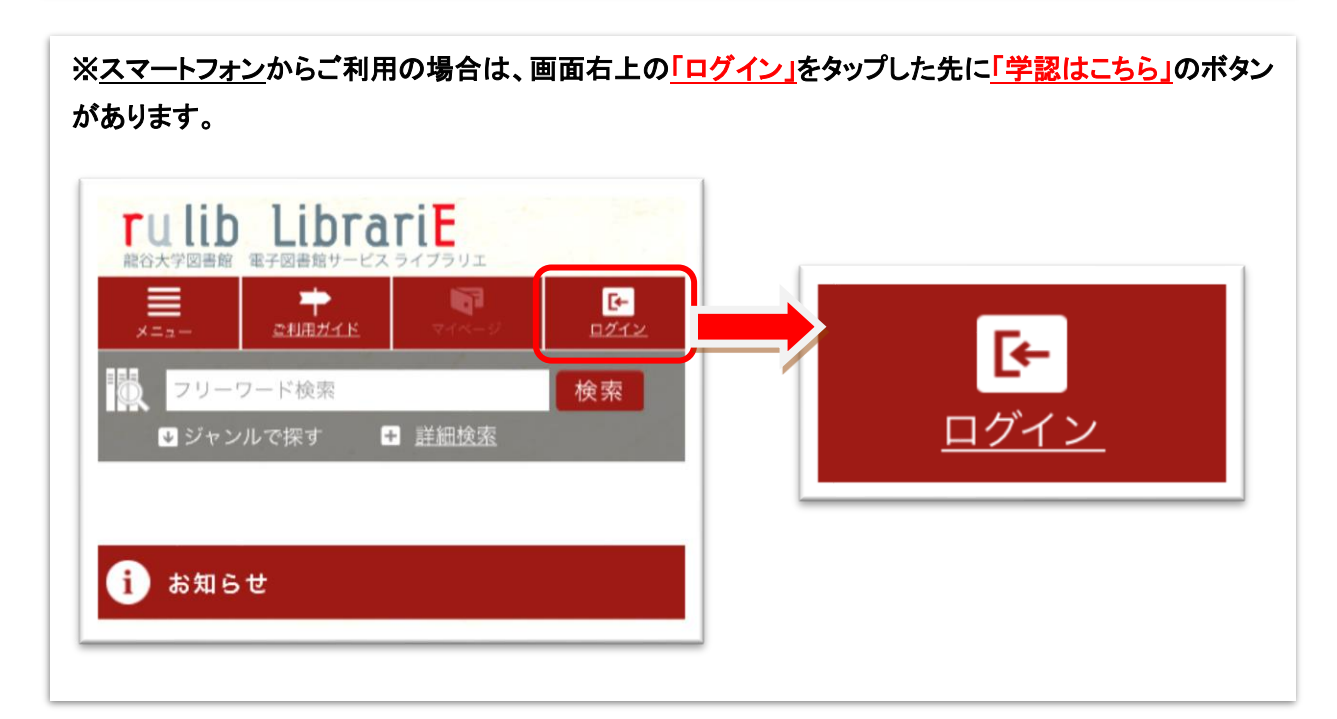

- 2. ログインします。ログインの方法は、以下のとおりです。
	- ① 全学統合認証 ID@mail.ryukoku.ac.jp を入力して「次へ」をクリックする。 (※教職員の方も「@」以降は「@mail.ryukoku.ac.jp」を入力してください)。
	- ② 全学統合認証 ID のパスワードを入力して「サインイン」をクリックする。

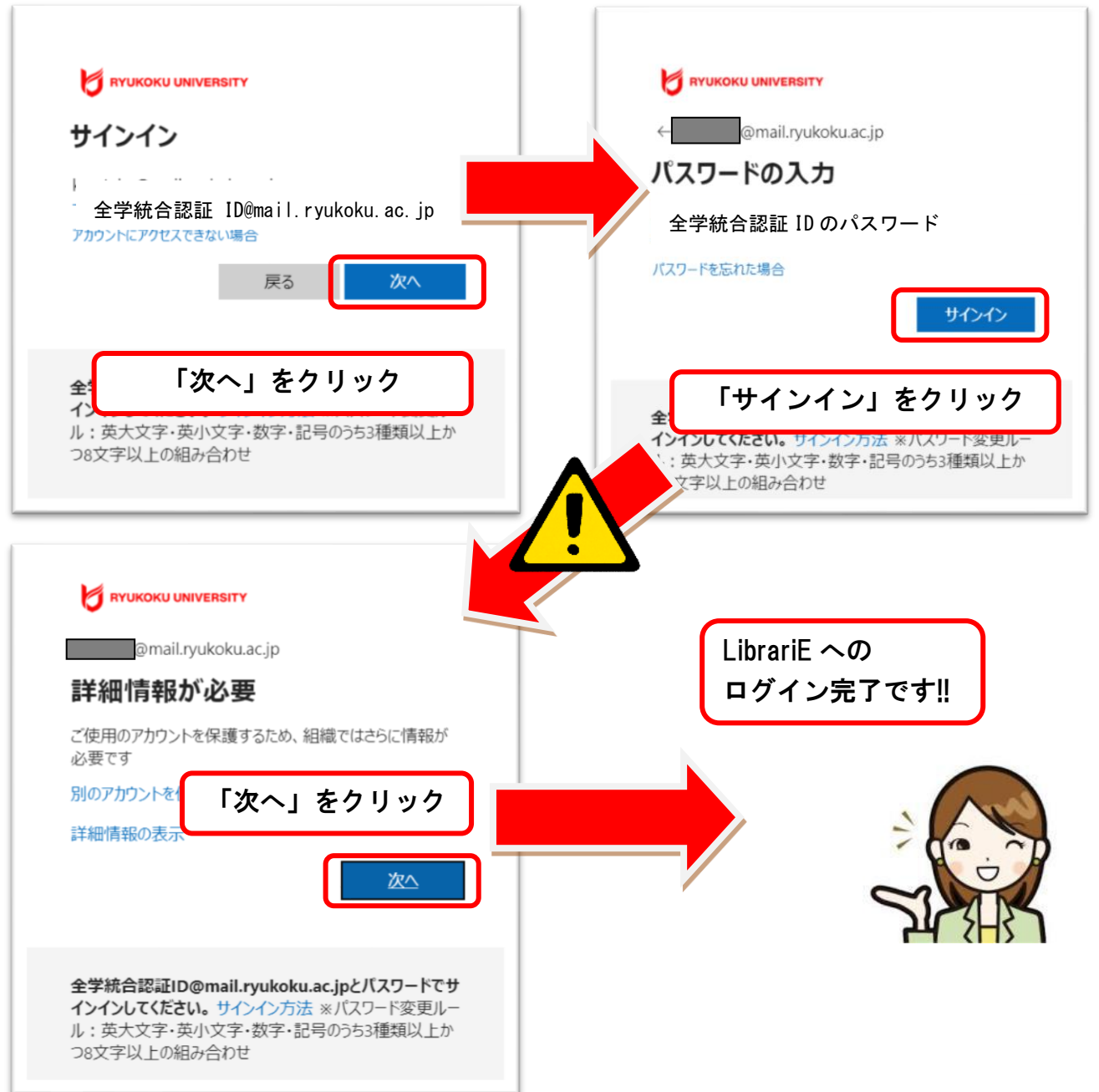

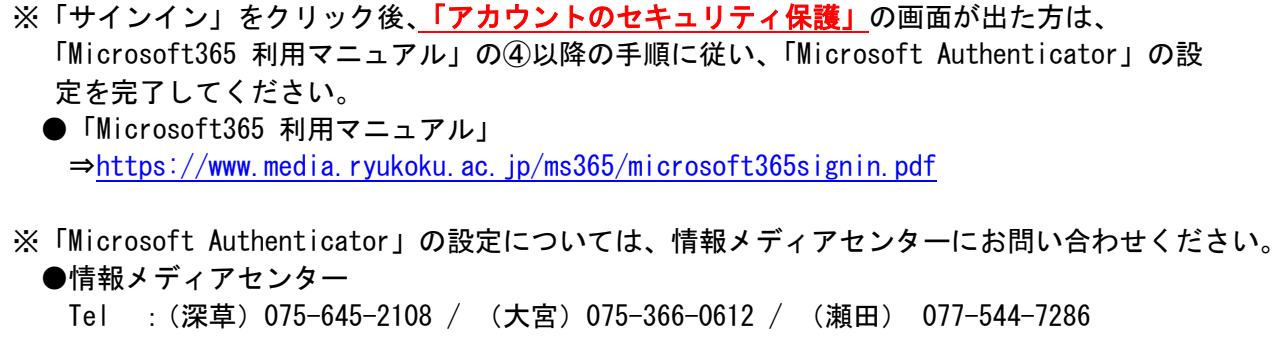

- Mail : (学生用) studentsupport@ebisu.fks.ryukoku.ac.jp
	- (教員用) onlinesupport@ebisu.fks.ryukoku.ac.jp
		- (職員用) rtnoc@ad.rvukoku.ac.jp

J ī